#### UBND THI XA TRANG BANG HỘI ĐỒNG THỊ TUYỂN CÔNG CHỨC CÁP XÃ

# BỘ CÂU HỎI ÔN TẬP MÔN TIN HỌC

# Câu 1. Làm thế nào để đổi màu nền của một ô trong Excel?

A. Format > Cell Color B. Cell > Background

C. Home > Fill Color D. Insert  $>$  Color

(

# Câu 2. Cú pháp của hàm VLOOKUP?

- A. VLOOKUP(lookup\_value, table\_array, row\_index\_num, [is\_sorted])
- **B.** VLOOKUP(lookup\_value, table\_array, column\_name, [is\_sorted])
- C. VLOOKUP(lookup value, table array, column index num, [is sorted])
- D. VLOOKUP(lookup\_value, table\_array, row\_name, [is\_sorted])

### Câu 3. Lệnh nào dùng để in một bản in xem trước trước khi in thực sự?

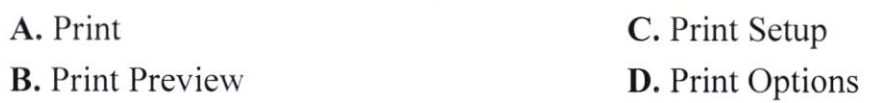

### Câu 4. Để đánh số trang bạn sử dụng chức năng nào?

- A. Chon Insert > Chon Page Number.
- **B.** Chon Layout > Chon Page Number > Chon vi tri, kieu.
- $C$ . Chọn Data > Chọn Page Number > Chọn vị trí, kiểu.
- D. Chon Insert > Chon Page Number > Chon vị trí, kiểu.

### Câu 5. Để đóng cửa số/ văn bản trong word sử dụng phím tắt nào?

 $A.$  Ctrl + F4 **B.**  $Ctrl + W$  $C.$  Alt + F4 D. Tất cả các đáp án trên

# Câu 6. Trong soạn thảo Word, muốn tách một ô trong Table thành nhiều ô, ta thực hiện:

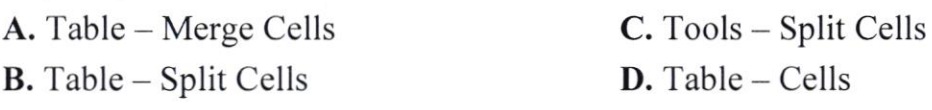

# Câu 7. Để chọn màu nền cho trang trình chiếu ta chọn:

A. Nhấn chuột phải vào trang trình chiếu  $\rightarrow$  Chon format Background $\rightarrow$  Chon  $Fill\rightarrow$  Chon Solid fill $\rightarrow$  Chon màu trong bảng Color

**B.** Nhấn chuột phải vào trang trình chiếu $\rightarrow$  Chọn Delete slide

 $C$ . Nhận chuột phải vào trang trình chiếu $\rightarrow$  Chon Dulicate slide

**D.** Nhấn chuột phải vào trang trình chiếu $\rightarrow$  Chon New slide

Câu 8. Trong Powerpoint nhóm Timing để thiết lập hiệu ứng cho tất cả các trang chiếu trong bài trình chiếu ta nháy chon lênh:

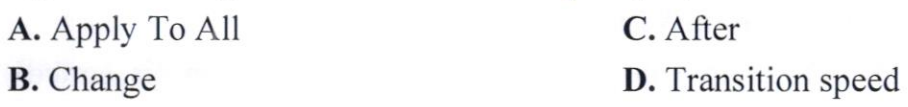

Câu 9. Trong bảng tính Excel 2010,  $\delta$  A1 chứa giá trị 7.5. Ta lập công thức tại ô B1 có nội dung như sau:  $=IF(A1)=5$ , "Trung Bình", IF(A1 $>=7$ , "Khá", IF(A1>=8, "Giỏi", "Xuất sắc"))) khi đó kết quả nhân được là:

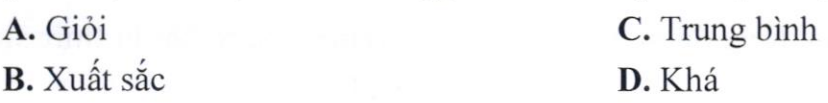

Câu 10. Trong bảng tính Excel,  $\hat{O}$  C2 chứa hạng của học sinh. Công thức nào tính học bổng theo điều kiên: Nếu xếp hạng từ hạng một đến hạng ba thì được học bổng là 200000, còn lại thì để trống:

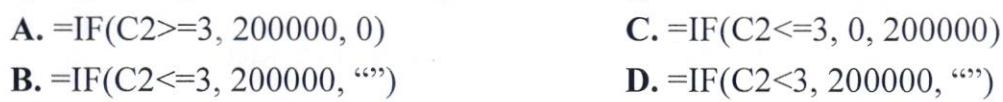

Câu 11. Trong khi thiết kế giáo án điện tử (Powerpoint), thưc hiện thao tác chon Insert > New Slide là để:

A. Chèn thêm một slide mới vào ngay trước slide hiện hành

B. Chèn thêm một slide mới vào ngay sau slide hiện hành

C. Chèn thêm một slide mới vào ngay trước slide đầu tiên

D. Chèn thêm một slide mới vào ngay sau slide cuối cùng

#### Câu 12. Trong Excel tại ô  $A1 = 8$ . Hãy cho biết kết quả công thức =INT(A1/3)

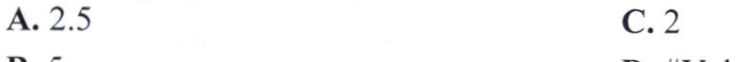

**B.** 5 D. #Value Câu 13. Làm thế nào để tự động điền một chuỗi số tăng dần vào các ô trong một dãy?

- A. Sử dụng hàm "AutoFill"
- **B.** Chon Fill  $>$  Series
- **C.** Nhân tổ hợp phim Ctrl + Shift + F
- D. Sử dụng hàm "Increment"

#### Câu 14. Hàm COUNTIFS trong Excel được sử dụng để:

- A. Đếm số lượng ô chứa dữ liệu trong một pham vi.
- B. Đếm số lượng ô chứa giá trị lớn hơn một giá trị cho trước.
- $C$ . Đếm số lượng ô chứa giá trị nhỏ hơn một giá trị cho trước.
- D. Đếm số lượng ô thỏa mãn một hoặc nhiều điều kiện.

Câu 15. Cho công thức = COUNTIFS(A2:A5, " $>5$ ", B2:B5, "<10"), nếu A2:A5 chứa các giá trị (2, 6, 8, 4) và B2:B5 chứa các giá trị (7, 9, 11, 8), thì kết quả của công thức là gì?

auyf TRU GIÁ **EU HÀ** xã hội  $\sqrt{N}$ nh  $\frac{1}{2}$ 

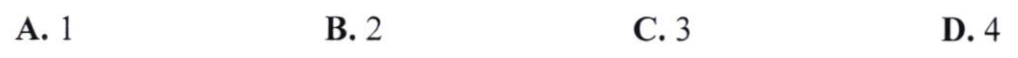

Câu 16. Trong Excel ta gõ công thức tại ô A1 là:  $=MAX(12,6,9,25,38)$  thì nhận được kết quả:

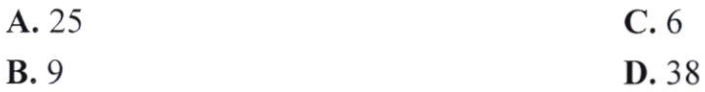

Câu 17. Sau khi đã thiết kế xong bài trình diễn (Powerpoint), cách làm nào sau đây không phải để trình chiếu ngay bài trình diễn đó?

- A. Chon Slide Show  $>$  Custom Show
- **B.** Chon Slide Show > View Show
- $C.$  Chon View > Slide Show
- D. Nhân phim F5

Câu 18. Làm thế nào để thực hiện chức năng kiểm tra chính tả trong Word?

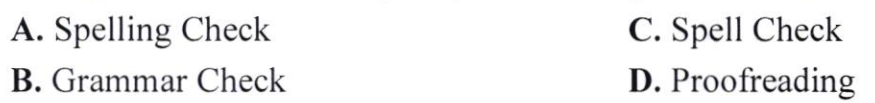

Câu 19. Để đặt chế độ trang in là ngang hoặc dọc, bạn vào đâu trong Word?

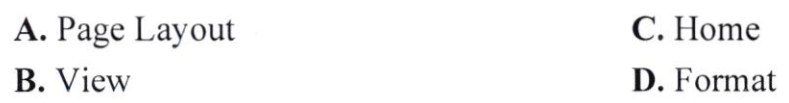

Câu 20. Trong dải lệnh Animations trên slide trình chiếu có mấy nhóm hiệu úng?

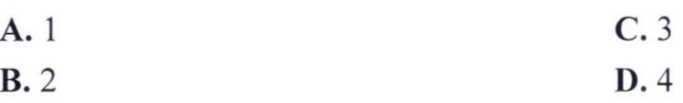

#### Câu 21. Phần mềm nào sau đây là phần mềm tiện ích?

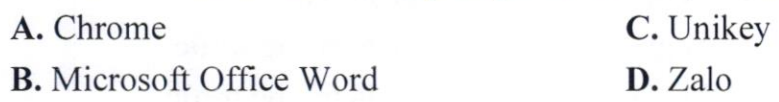

# Câu 22. Hệ thống nhớ của máy tính bao gồm:

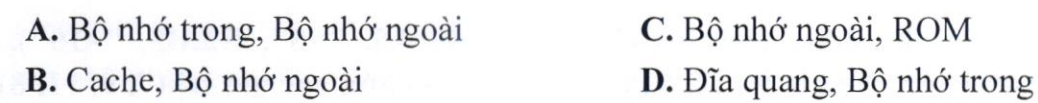

# Câu 23. Các thiết bị nào thông dụng nhất hiện nay dùng để cung cấp dữ liệu cho máy xử lý?

- A. Bàn phim (Keyboard), Chuột (Mouse), Máy in (Printer)
- **B.** Máy quét ảnh (Scaner)
- C. Bàn phim (Keyboard), Chuột (Mouse) và Máy quét ảnh (Scaner)
- D. Máy quét ảnh (Scaner), Chuột (Mouse)

#### Câu 24. Bộ nhớ RAM và ROM là bộ nhớ gì?

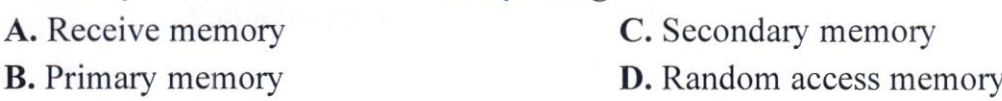

#### Câu 25. Dịch vụ lưu trữ đám mây của Microsoft là gì?

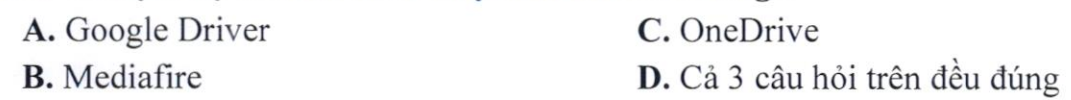

# Câu 26. Bạn sẽ làm gì để di chuyển cửa sổ ứng dụng trên Windows?

- A. Kích và kéo biểu tượng Control để di chuyển tới vị trí mới
- B. Kích và kéo thanh tiêu đề để di chuyển tới vị trí mới

C. Kích vào bất kì chỗ nào trong cửa sổ để di chuyển tới vị trí mới

D. Kích vào nút Restore Down

# Câu 27. Giao thức nào thực hiện truyền các thông báo điều khiển giữa các gateway hoặc trạm của liên mạng:

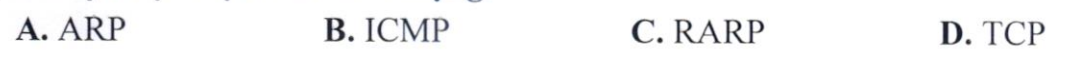

Câu 28. Để thực hiện chức năng Mail Merge trong Word, bạn sử dụng tab nào?

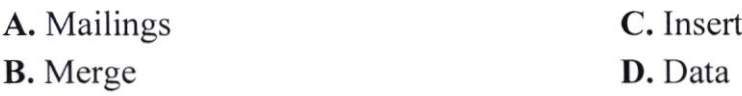

# Câu 29. Trong chế độ "Outline View" làm thế nào để di chuyển nhanh giữa các mức độ đề mục khác nhau?

A. Sử dụng nút mũi tên trên bảng điều khiển

**B.** Nhấp đúp vào từng mục để mở rộng hoặc thu gọn

**C.** Sử dụng các phim tắt Ctrl + Shift + [hoặc]

 $D.$  Kéo và thả mục đề mục trong thanh Outline

Câu 30. Cổng USB nào sau đây có tốc độ sao chép dữ liệu nhanh nhất?

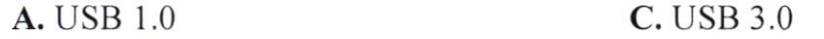

D. Tốc đô ngang bằng nhau B, USB 2.0

### Câu 31. Ban hiểu Macro Virus là gì?

A. Là loại viurs tin học chủ yếu lây lan vào các mẫu tin khởi động (Boot record)

rv

lo ri **M** SÁ NH XII rap ti<br>r<mark>ây n</mark>i

B. Là một loại virus tin học chủ yếu lây lan vào các bộ trữ điện

C. Là loại virus tin học chủ yếu lây lan vào các tệp của WinWord và Excel

D. Là loại virus tin học chủ yếu lây lan vào các tệp trên USB

# Câu 32. Chon biết thao tác gở bỏ một ứng dung trong Hệ điều hành Windows?

A. Vào Control panel > Programs and Features > Chọn ứng dụng cần bỏ > Uninstall Ok

**B.** Vào Control panel > Fonts > Chon Font bất kỳ > Delete > Ok

**C.** Vào Control panel > Programs and Features > Chon ứng dụng cần bỏ > Organzi Undo

**D.** Vào Control panel > Programs and Features > Chon úng dụng cần bỏ > Change

### Câu 33. Cho biết thao tác nén thư mục?

A. Right Click Mouse vào thư mục cần nén Include in library  $>$  Documents  $>$ ok

**B.** Right Click Mouse vào thu muc cần nén Send to  $>$  Desktop  $>$  Ok

**C.** Right Click Mouse vào thư mục cần nén Properties  $>$  Sharing  $>$  Ok

**D.** Right Click Mouse vào thư mục cần nén Add to (tên thư mục cần nén)  $>$  Ok

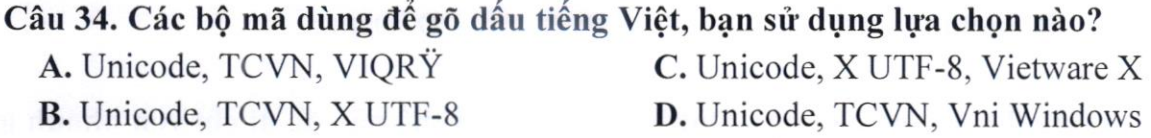

cho font chữ Tahoma? Câu 35. Bảng mã nào trong chương trình gõ tiếng Việt Unikey được sử dụng

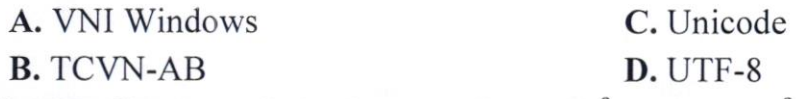

Câu 36. Chương trình nào sau đây có thể sử dụng để giải nén tập tin, thư muc:

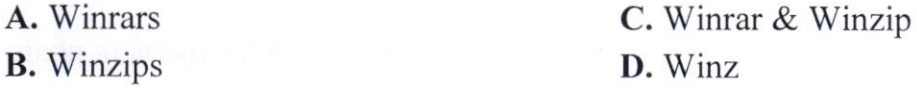

#### Câu 37. Thiết bị nào sau đây dùng để kết nối mang?

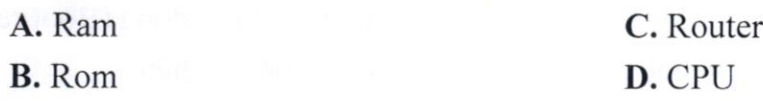

Câu 38. Làm thế nào để tạo một biểu đồ trong Word và kết nối nó với dữ liệu từ một bảng Excel nằm ngoài văn bản?

A. Chon Insert > Chart và nhập dữ liệu trực tiếp

B. Sao chép biểu đồ từ Excel và dán vào Word

C. Sử dụng chức năng "Link to Excel" trong tab Chart Tools

**D.** Nhúng một đối tượng Excel vào Word và tao biểu đồ từ đó

Câu 39. Làm thế nào để thêm chú thích cho một hình ảnh trong văn bản Word?

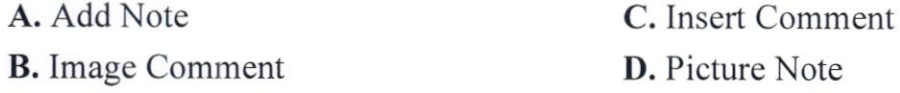

### Câu 40. Khái niệm hệ điều hành là gì?

A. Cung cấp và xử lý các phần cứng và phần mềm

B. Nghiên cứu phương pháp, kỹ thuật xử lý thông tin bằng máy tính điện tử

C. Nghiên cứu về công nghệ phần cứng và phần mềm

D. Là một phần mềm chạy trên máy tính, dùng để điều hành, quản lý các thiết bị phần cứng và các tài nguyên phần mềm trên máy tính

6

Câu 41. Phần mềm nào cho phép điều khiển máy tính từ xa:

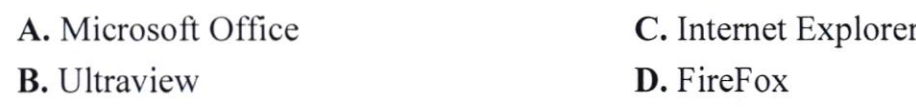

Câu 42. Trong Powerpoint, Khi muốn tạo hiệu ứng ứng nhấn mạnh các đối tượng đã có sẵn trên slide cho một đối tượng đã chọn, trong nhóm lệnh Animation ta chon kiểu hiệu ứng:

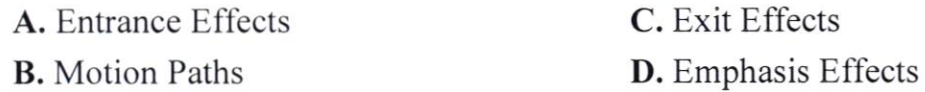

Câu 43. Trong Powerpoint để chèn một hình ảnh vào trang trình chiếu ta chon:

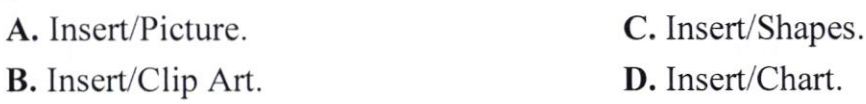

# Câu 44. Trong Powerpoint để tạo hiệu ứng cho một ảnh trên trang chiếu ta thực hiện:

 $\sum_{n=1}^{\infty}$ I, rrr r€,

**RING** 

A. Chon ảnh  $\rightarrow$  Animations  $\rightarrow$  Custom Amnimation  $\rightarrow$  Chon các kiểu của hiệu úng.

**B.** Chon anh  $\rightarrow$  Transition  $\rightarrow$  Chon cac king cua hiệu ứng.

 $C$ . Insert  $\rightarrow$  Picture

**D.** Insert  $\rightarrow$  Shapes

### Câu 45. Trong Powerpoint để thoát khỏi chế độ trình chiếu ta nhấn phím:

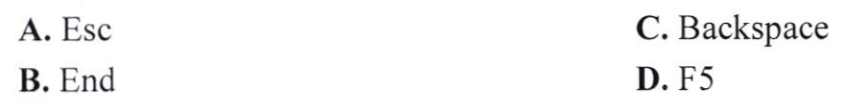

Câu 46. Cho công thức =COUNTIFS(A2:A5, " $>5$ ", B2:B5, "<15"), nếu A2:A5 chứa các giá tri  $(2, 6, 8, 4)$  và B2:B5 chứa các giá trị  $(7, 9, 11, 8)$ , thì kết quả của công thức là gì?

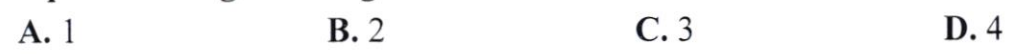

### Câu 47. Hàm SUMIF trong Excel được sử dụng đế:

A. Tính tổng các giá trị trong một phạm vi.

B. Tính tổng các giá trị thỏa mãn một điều kiện.

C. Tính tổng các giá trị lớn hơn một giá trị cho trước.

D. Tính tổng các giá trị nhỏ hơn một giá trị cho trước.

# Câu 48. Làm thế nào để chèn một hình ảnh từ tệp tin vào văn bản Word?

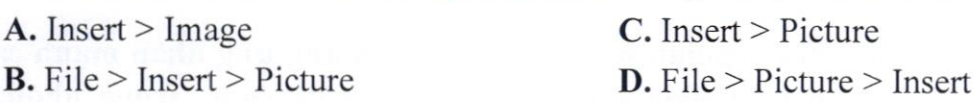

#### $C\hat{a}$ u 49. Trong mang máy tính, thuật ngữ Share có ý nghĩa gì?

A. Chia sẻ tài nguyên

B. Nhãn hiệu của một thiết bị kết nối mạng

C. Thực hiện lệnh in trong mang cuc bô

 $D.$  Một phần mềm hỗ trợ sử dụng mạng cục bộ

# Câu 50. Cho biết cách xóa một tập tin hay thư mục mà không di chuyển vào Recycle Bin?

A. Chon thu mục hay tập tin cần  $x$ óa > Delete

**B.** Chon thu muc hay tâp tin cần  $x$ óa > Ctrl + Delete

**C.** Chon thu muc hay tâp tin cần  $x$ óa > Alt + Delete

**D.** Chon thu muc hay tâp tin cần  $x$ óa > Shift + Delete

#### Câu 51. Cú pháp của hàm HLOOKUP?

A. HLOOKUP(lookup\_value, table\_array, row\_index\_num, [is\_sorted])

B. HLOOKUP(lookup\_value, table array, column\_index\_num, [is\_sorted])

C. HLOOKUP(lookup\_value, table\_array, row\_name, [is\_sorted])

**D.** HLOOKUP(lookup value, table array, column name, [is sorted])

# Câu 52. Trong Excel, chức năng nào để tạo một bảng tổng hợp tỉ lê phần trăm của mỗi giá trị so với tổng cộng?

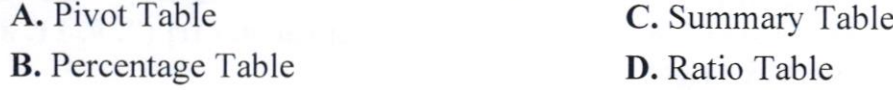

### Câu 53. Trong Excel, làm thế nào để tìm giá trị lớn nhất trong một dãy số?

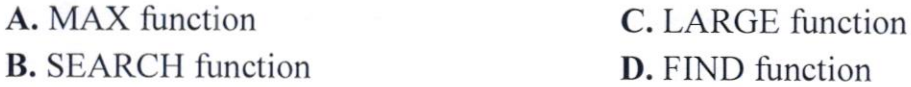

# Câu 54. Trong soạn thảo Word, để kết thúc 1 đoạn (Paragraph) và muốn sang 1 doan mói?

 $\mathbf{A}$ . Bấm tổ hợp phim Ctrl + Enter

**B.** Bâm phim Enter

 $C$ . Bấm tổ hợp phim Shift + Enter

D. Word tự động, không cần bấm phím

 $A.$  Chọn Insert > Chart và nhập dữ liệu trực tiếp

B. Sao chép biểu đồ từ Excel và dán vào Word

C. Sử dụng chức năng "Link to Excel" trong tab Chart Tools

D. Nhúng một đối tượng Excel vào Word và tao biểu đồ từ đó

Câu 56. Làm thế nào để thêm chú thích cho một hình ảnh trong văn bản Word?

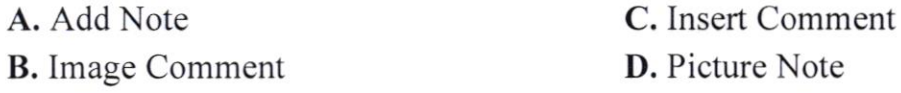

# Câu 57. Để tạo một đối tượng hyperlink trỏ đến một trang web, bạn sử dụng lênh nào?

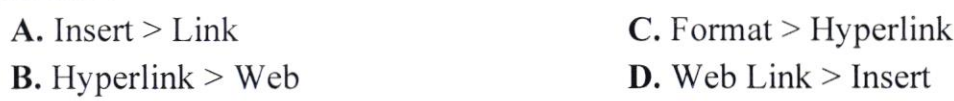

#### Câu 58. Làm thế nào để chèn một ô vuông trong một văn bản Word?

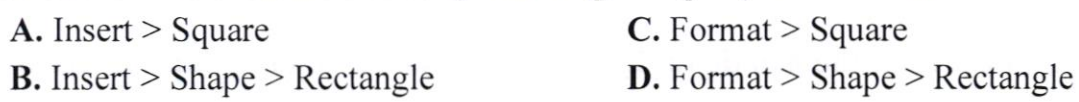

the street

#### Câu 59. Lệnh nào dùng để in một bản in xem trước trước khi in thực sự?

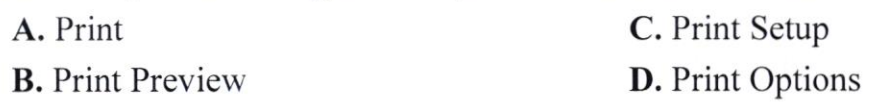

# Câu 60. Cách đánh số trang Word từ số lớn hơn 1

A. Chon Insert > Chon Page Number > Chon Format Page Number > Chon Start at  $>$  Nhập số trang bắt đầu

**B.** Chon Insert > Chon Page Number > Chon Format Page Number > Chon Number format  $>$  Nhập số trang bắt đầu

C. Chon Design > Tai muc Options chon Different First Page

**D.** Chon Design > Chon Different Odd & Even Pages > Chon Insert > Chon Page Number > Chọn kiểu và vị trí hiến thị

#### Câu 61. Làm thế nào để thực hiện chức năng kiểm tra chính tả trong Word?

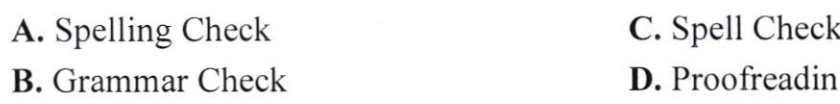

 $C\hat{a}$ u 62. Để tính toán số liệu trong bảng, ta chon?

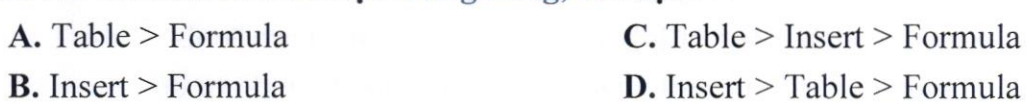

Câu 63. Trong bảng tính Excel 2010, ô A1 chứa giá trị 7.5. Ta lập công thức tại ô B1 có nội dung như sau:  $=IF(A1>=5, "Trung Bình", IF(A1>=7, "Khá",$ IF(A1>=8, "Giỏi", "Xuất sắc"))) khi đó kết quả nhân được là:

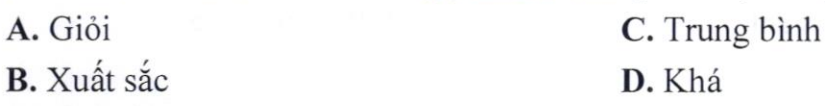

Câu 64. Trong bảng tính Excel, tại ô A2 có giá trị số 25; Tại ô B2 gõ vào công thức = $SQRT(A2)$  thì nhận được kết quả:

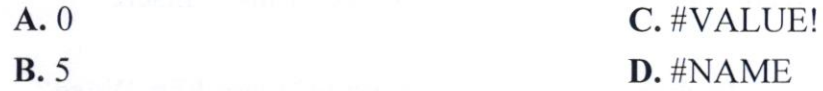

Câu 65. Làm thế nào để tự động điền một chuỗi số tăng dần vào các ô trong một dãy?

A. Sử dụng hàm "AutoFill"

 $B.$  Chon Fill > Series

**C.** Nhân tố hợp phim Ctrl + Shift + F

D. Sử dụng hàm "Increment"

Câu 66. Trong bảng tính Excel, các dạng địa chỉ sau đây, địa chỉ nào là địa chỉ tuyệt đối?

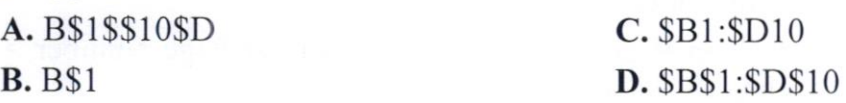

Câu 67. Trong bảng tính Excel 2010,  $\hat{\sigma}$  A1 chứa giá trị 4. Ta lập công thức tại  $\hat{\theta}$  B1 có nội dung như sau: =IF(A1>=5, "Trung Bình", IF(A1>=7, "Khá", IF(A1>=8, "Giỏi", "Xuất sắc"))) khi đó kết quả nhận được là:

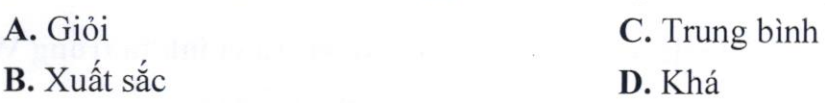

#### Câu 68. Hàm VLOOKUP trong Excel được sử dung để:

A. Tìm kiếm một giá trị trong một bảng dữ liệu và trả về giá trị tượng ứng từ cùng một cột đó

B. Tìm kiếm một giá trị trong một bảng dữ liệu và trả về giá trị tương ứng từ một cột khác trong bảng đó

C. Sắp xếp các giá trị trong một cột theo thứ tự tăng dần hoặc giảm dần D. Tính tổng các giá trị trong một cột

### Câu 69. Làm thế nào để thực hiện chức năng Copy Formatting trong Word?

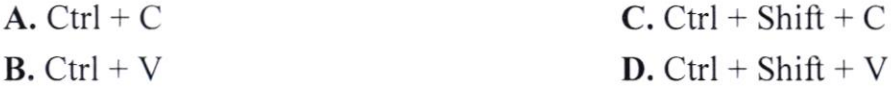

# Câu 70. Trong chức năng Page Number, Chức năng "Current Position" có ý nghĩa gì?

- A. Đánh số dưới cùng của trang
- B. Đánh số trên đầu của trang
- C. Đánh số tại vị trí đang đặt trỏ chuột
- D. Đánh số sát lề của trang

#### Câu 71. Cú pháp của hàm VLOOKUP?

- A. VLOOKUP(lookup value, table array, row index num, [is sorted])
- B. VLOOKUP(lookup\_value, table\_array, column\_name, [is\_sorted])
- C. VLOOKUP(lookup\_value, table\_array, column\_index\_num, [is\_sorted])
- D. VLOOKUP(lookup\_value, table\_array, row\_name, [is\_sorted])

#### Câu 72. Hàm COUNTIFS trong Excel được sử dụng đế:

- $A$ . Đếm số lượng ô chứa dữ liệu trong một phạm vi.
- B. Đếm số lượng ô chứa giá trị lớn hơn một giá trị cho trước.

 $C$ . Đếm số lượng ô chứa giá trị nhỏ hơn một giá trị cho trước.

D. Đếm số lượng ô thỏa mãn một hoặc nhiều điều kiện.

# Câu 73. Trong Powerpoint để chèn một hình ảnh vào trang trình chiếu ta chon:

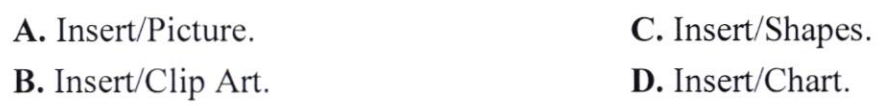

### Câu 74. Phần mềm nào sau đây là phần mềm tiện ích?

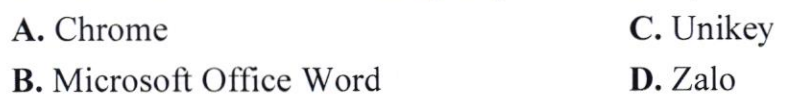

# Câu 75. Trong Word, làm thế nào để chuyển một đoạn văn bản thành mã OR code?

A. Trong Word, làm thế nào để chuyển một đoan văn bản thành mã QR code?

B. Chọn một đoạn văn bản và sử dụng công cụ chuyển đổi QR code trực tuyến

C. Chọn Insert > Shapes và chọn hình vuông, sau đó thêm mã QR code

D. Sử dụng chức năng "Quick Response Code" trong tab Review

# Câu 76. Trong chế độ "Outline View" làm thế nào để di chuyển nhanh giữa các mức đô đề mục khác nhau?

A. Sử dụng nút mũi tên trên bảng điều khiển

 $B$ . Nhấp đúp vào từng mục để mở rộng hoặc thu gọn

**C.** Sử dụng các phim tắt Ctrl + Shift + [hoặc]

 $D.$  Kéo và thả mục đề mục trong thanh Outline

Câu 77. Cho công thức =IF(A1>5, "Đậu", "Trượt"), nếu A1 chứa giá trị 4, thì kết quả của công thức là gì?

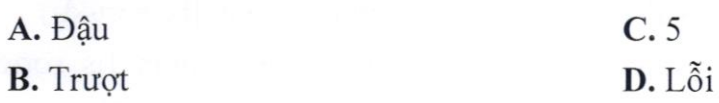

Câu 78. Cho công thức = COUNTIFS(A2:A5, ">5", B2:B5, "<10"), nếu A2:A5 chứa các giá trị (2, 6, 8, 4) và B2:B5 chứa các giá trị (7, 9, 11, 8), thì  $k\acute{e}t$  quả của công thức là gì?

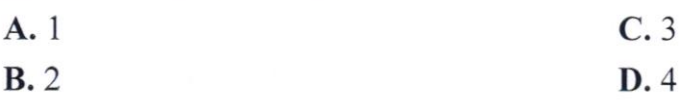

Câu 79. Cho biết kết quả công thức sau đây: RIGHT("ĐANG THI TIN HQC",7)

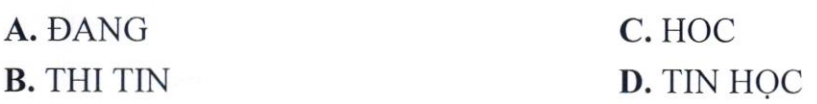

Câu 80. Trong Powerpoint nhóm Timing để thiết lập hiệu ứng cho tất cả các trang chiếu trong bài trình chiếu ta nháy chọn lệnh:

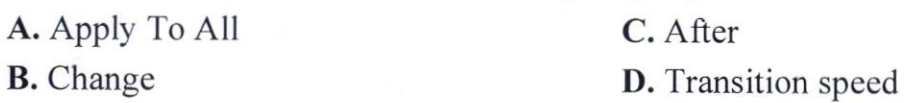

Câu 81. Cho biết cách xóa một tập tin hay thư mục mà không di chuyển vào Recycle Bin?

- A. Chon thu muc hay tâp tin cần xóa  $\rightarrow$  Delete
- **B.** Chon thu muc hay tâp tin cần xóa  $\rightarrow$  Ctrl + Delete
- **C.** Chon thu muc hay tâp tin cần xóa  $\rightarrow$  Alt + Delete
- **D.** Chon thu muc hay tâp tin cần xóa  $\rightarrow$  Shift + Delete

# Câu 82. Các thiết bị nào thông dụng nhất hiện nay dùng để cung cấp dữ liệu cho máy xử lý?

- A. Bàn phím (Keyboard), Chuột (Mouse), Máy in (Printer)
- **B.** Máy quét ảnh (Scaner)
- C. Bàn phim (Keyboard), Chuột (Mouse) và Máy quét ảnh (Scaner)
- D. Máy quét ảnh (Scaner), Chuột (Mouse)

#### Câu 83. Công dụng của phím Print Screen là gì?

- A. In màn hình hiện hành ra máy in.
- B. Không có công dụng gì khi sử dụng 1 mình nó.
- C. In văn bản hiện hành ra máy in.
- D. Chụp màn hình hiện hành.

#### Câu 84. Chắc năng phím tắt Shift + F3 dùng để làm gì?

- A. Chuyển đổi kiểu ký tự hoa thường.
- B. Sao chép nhanh văn bản.
- C. Hiển thị con trỏ trợ giúp trực tiếp trên các đối tượng.
- D. Di chuyển đến vị trí có sự thay đổi mới nhất trong văn bản.

### Câu 85. Để đóng cửa số/ văn bản trong word sử dụng phím tắt nào?

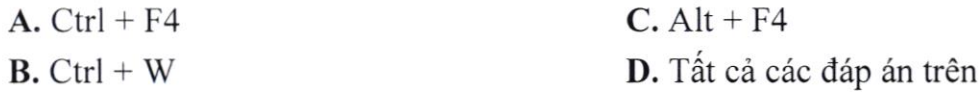

#### Câu 86. Dịch vụ lưu trữ đám mây của Microsoft là gì?

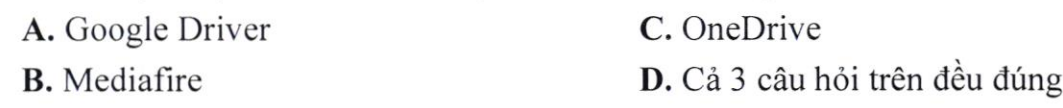

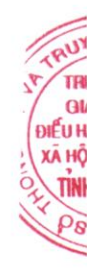

Câu 87. Giao thức nào thực hiện truyền các thông báo điều khiển giữa các gateway hoặc trạm của liên mạng:

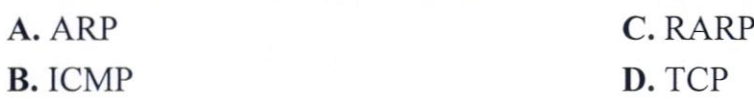

Câu 88. Cổng USB nào sau đây có tốc độ sao chép dữ liệu nhanh nhất?

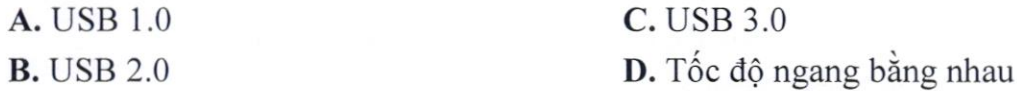

# Câu 89. Chọn biết thao tác gở bỏ một ứng dụng trong Hệ điều hành Windows?

**A.** Vào Control panel  $\rightarrow$  Programs and Features  $\rightarrow$  Chon ứng dụng cần bỏ  $\rightarrow$ Uninstall Ok

**B.** Vào Control panel  $\rightarrow$  Fonts  $\rightarrow$  Chon Font bất kỳ  $\rightarrow$  Delete  $\rightarrow$  Ok

**C.** Vào Control panel  $\rightarrow$  Programs and Features  $\rightarrow$  Chon ứng dụng cần bỏ  $\rightarrow$ Organzi Undo

**D.** Vào Control panel  $\rightarrow$  Programs and Features  $\rightarrow$  Chon ứng dung cần bỏ  $\rightarrow$ Change

Câu 90. Trong Excel ta gõ công thức tại ô A1 là:  $=MAX(12,6,9,25,38)$  thì nhận được kết quả:

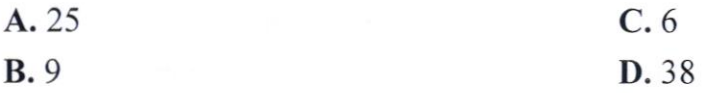

Câu 91. Để tạo một đối tượng hyperlink trỏ đến một trang web, ban sử dụng lệnh nào?

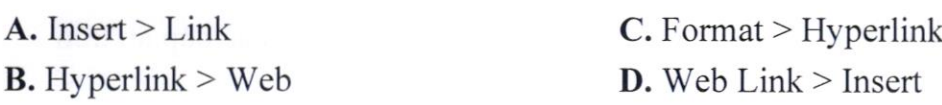

## Câu 92. Để thực hiện chức năng Mail Merge trong Word, ban sử dung tab nào?

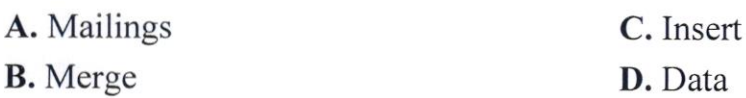

2

Câu 93. Chương trình nào sau đây có thể sử dụng để giải nén tập tin, thư muc:

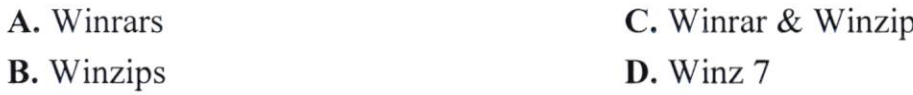

# Câu 94. Bạn sẽ làm gì để di chuyển cửa sổ ứng dụng trên Windows?

A. Kích và kéo biểu tượng Control để di chuyển tới vị trí mới.

B. Kích và kéo thanh tiêu đề để di chuyển tới vị trí mới.

 $C$ . Kích vào bất kì chỗ nào trong cửa sổ để di chuyển tới vị trí mới.

D. Kích vào nút Restore Down.

### Câu 95. Khái niệm hệ điều hành là gì?

A. Cung cấp và xử lý các phần cứng và phần mềm.

**B.** Nghiên cứu phương pháp, kỹ thuật xử lý thông tin bằng máy tính điện tử.

C. Nghiên cứu về công nghệ phần cứng và phần mềm.

D. Là một phần mềm chạy trên máy tính, dùng để điều hành, quản lý các thiết bị phần cứng và các tài nguyên phần mềm trên máy tính.

### Câu 96. Bộ nhớ RAM và ROM là bộ nhớ gì?

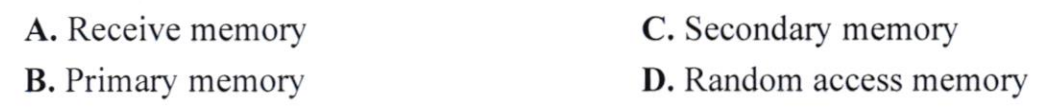

### Câu 97. Phần mềm nào cho phép điều khiển máy tính từ xa:

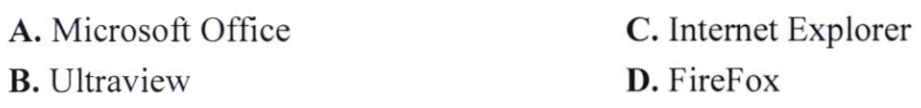

### $C\hat{a}$ u 98. Hệ thống nhớ của máy tính bao gồm:

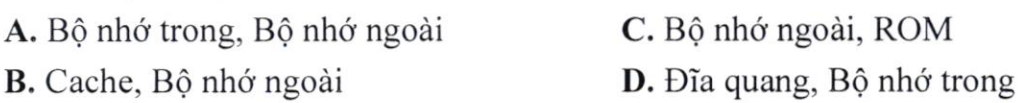

# Câu 99. Trong Powerpoint để tạo hiệu ứng cho một ảnh trên trang chiếu ta thực hiện:

A. Chon ảnh  $\rightarrow$  Animations  $\rightarrow$  Custom Amnimation  $\rightarrow$  Chon các kiểu của hiệu úng.

**B.** Chon anh  $\rightarrow$  Transition  $\rightarrow$  Chon cac kiếu của hiệu ứng.

C. Insert  $\rightarrow$  Picture

**D.** Insert  $\rightarrow$  Shapes

EN<sub>7</sub>  $mn$   $\vec{u}$  $M$   $S$  $A$ **ANH KIN TAP TF** I TAY NI  $=$ 

Câu 100. Trong dải lệnh Animations trên slide trình chiếu có mấy nhóm hiệu úng?

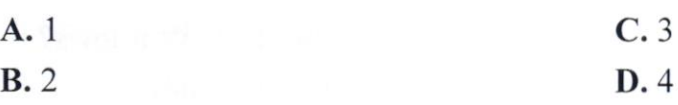

# Câu 101. Trong khi thiết kế giáo án điện tử (Powerpoint), thực hiện thao tác chon Insert > New Slide là để:

A. Chèn thêm một slide mới vào ngay trước slide hiện hành.

B. Chèn thêm một slide mới vào ngay sau slide hiện hành.

C. Chèn thêm một slide mới vào ngay trước slide đầu tiên.

D. Chèn thêm một slide mới vào ngay sau slide cuối cùng.

### Câu 102. Để chọn màu nền cho trang trình chiếu ta chon:

A. Nhân chuột phải vào trang trình chiếu  $\rightarrow$  Chon format Background $\rightarrow$  Chon Fill→ Chọn Solid fill→ Chọn màu trong bảng Color

**B.** Nhận chuột phải vào trang trình chiếu $\rightarrow$  Chon Delete slide

 $C$ . Nhấn chuột phải vào trang trình chiếu $\rightarrow$  Chọn Dulicate slide

**D.** Nhân chuột phải vào trang trình chiếu $\rightarrow$  Chon New slide

# Câu 103. Sau khi đã thiết kế xong bài trình diễn (Powerpoint), cách làm nào sau đây không phải để trình chiếu ngay bài trình diễn đó?

A. Chon Slide Show > Custom Show

**B.** Chon Slide Show  $>$  View Show

 $C.$  Chon View  $>$  Slide Show

D. Nhấn phím F5

#### Câu 104. Trong Powerpoint nhóm Timing để dùng để:

A. Thiết lập số lần lặp của hiệu ứng.

B. Thiết lập các kiểu hiệu ứng.

C. Thiết lập thời gian cho hiệu ứng.

D. Thiết lập tốc độ hiệu ứng.

Câu 105. Cho công thức =COUNTIFS(A2:A5, ">5", B2:B5, "<15"), nếu A2:A5 chứa các giá trị (2, 6, 8, 4) và B2:B5 chứa các giá trị (7, 9, 11, 8), thì kết quả của công thức là gì?

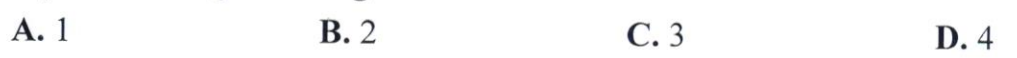

Câu 106. Trong Excel ta gõ công thức tai ô A1 là:  $=MAX(12,6,9,25,38)$  thì nhận được kết quả:

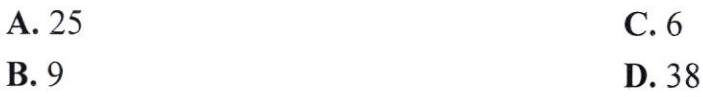

#### Câu 107. Cú pháp của hàm HLOOKUP?

- A. HLOOKUP(lookup\_value, table\_array, row\_index\_num, [is\_sorted])
- **B.** HLOOKUP(lookup\_value, table array, column\_index\_num, [is\_sorted])
- C. HLOOKUP(lookup value, table\_array, row\_name, [is\_sorted])
- D. HLOOKUP(lookup\_value, table\_array, column\_name, [is\_sorted])

### Câu 108. Hàm COUNTIFS trong Excel được sử dụng để:

- A. Đếm số lượng ô chứa dữ liệu trong một pham vi.
- B. Đếm số lượng ô chứa giá trị lớn hơn một giá trị cho trước.
- $C$ . Đếm số lượng ô chứa giá trị nhỏ hơn một giá trị cho trước.
- D. Đếm số lượng ô thỏa mãn một hoặc nhiều điều kiện.

# Câu 109. Trong Excel, làm thế nào để tìm giá trị lớn nhất trong một dãy số?

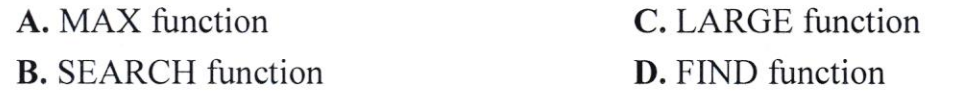

### Câu 110. Làm thế nào để đổi màu nền của một ô trong Excel?

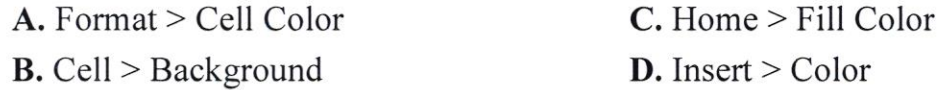

Câu 111. Trong bảng tính Excel 2010, ô A1 chứa giá trị 4. Ta lập công thức tai ô B1 có nôi dung như sau:  $=IF(A1)=5$ , "Trung Bình", IF(A1>=7, "Khá", IF(A1>=8, "Giỏi", "Xuất sắc"))) khi đó kết quả nhận được là:

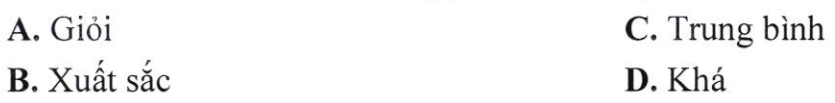

Câu 112. Trong bảng tính Excel,  $\hat{O}$  C2 chứa hạng của học sinh. Công thức nào tính học bổng theo điều kiện: Nếu xếp hạng từ hạng một đến hạng ba thì được học bổng là 200000, còn lại thì để trống:

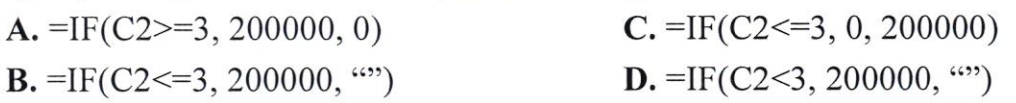

3

# Câu 113. Trong Word, làm thế nào để chuyển một đoạn văn bản thành mã QR code?

A. Sử dụng tính năng "Tạo mã QR" trong Word.

**B.** Chọn một đoạn văn bản và sử dụng công cụ chuyển đổi QR code trực tuyến.

C. Chon Insert > Shapes và chon hình vuông, sau đó thêm mã OR code.

D. Sử dụng chức năng "Quick Response Code" trong tab Review.

# Câu 114. Làm thế nào để tạo một biểu đồ trong Word và kết nối nó với dữ liệu từ một bảng Excel nằm ngoài văn bản?

A. Chon Insert > Chart và nhập dữ liệu trực tiếp.

B. Sao chép biểu đồ từ Excel và dán vào Word.

C. Sử dụng chức năng "Link to Excel" trong tab Chart Tools.

D. Nhúng một đối tượng Excel vào Word và tao biểu đồ từ đó.

# Câu 115. Các bộ mã dùng để gõ dấu tiếng Việt, bạn sử dụng lựa chọn nào?

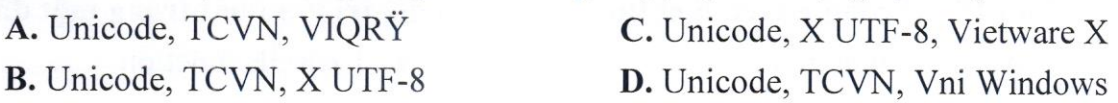

#### Câu 116. Bạn hiếu Macro Virus là gì?

A. Là loai viurs tin học chủ yếu lây lan vào các mẫu tin khởi động (Boot record).

B. Là một loại virus tin học chủ yếu lây lan vào các bô trữ điên.

C. Là loại virus tin học chủ yếu lây lan vào các tệp của WinWord và Excel.

D. Là loại virus tin học chủ yếu lây lan vào các tệp trên USB.

# Câu 117. Trong soạn thảo Word, muốn tách một ô trong Table thành nhiều ô, ta thực hiện:

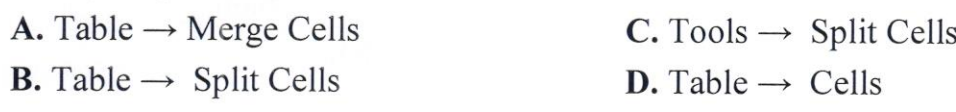

#### Câu 118. Chắc năng phím tắt "Shift + F3" dùng để làm gì?

A. Chuyển đổi kiểu ký tự hoa - thường.

B. Sao chép nhanh văn bản.

C. Hiến thị con trỏ trợ giúp trực tiếp trên các đối tượng.

D. Di chuyển đến vị trí có sự thay đổi mới nhất trong văn bản.

# Câu 119. Làm thế nào để chèn một hình ảnh từ tệp tin vào văn bản Word?

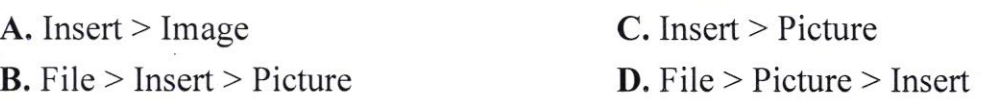

# Câu 120. Để đánh số trang bạn sử dụng chức năng nào?

A. Chon Insert > Chon Page Number.

B. Chọn Layout > Chọn Page Number > Chọn vị trí, kiểu.

C. Chọn Data > Chọn Page Number > Chọn vị trí, kiểu.

D. Chọn Insert > Chọn Page Number > Chọn vị trí, kiểu.

------ HET -----